LLL/Ajax サンプル 商品一覧 操作方法

プログラムを表示すると、まず最初に商品マスタに登録されている商品の一覧が表示され ます。

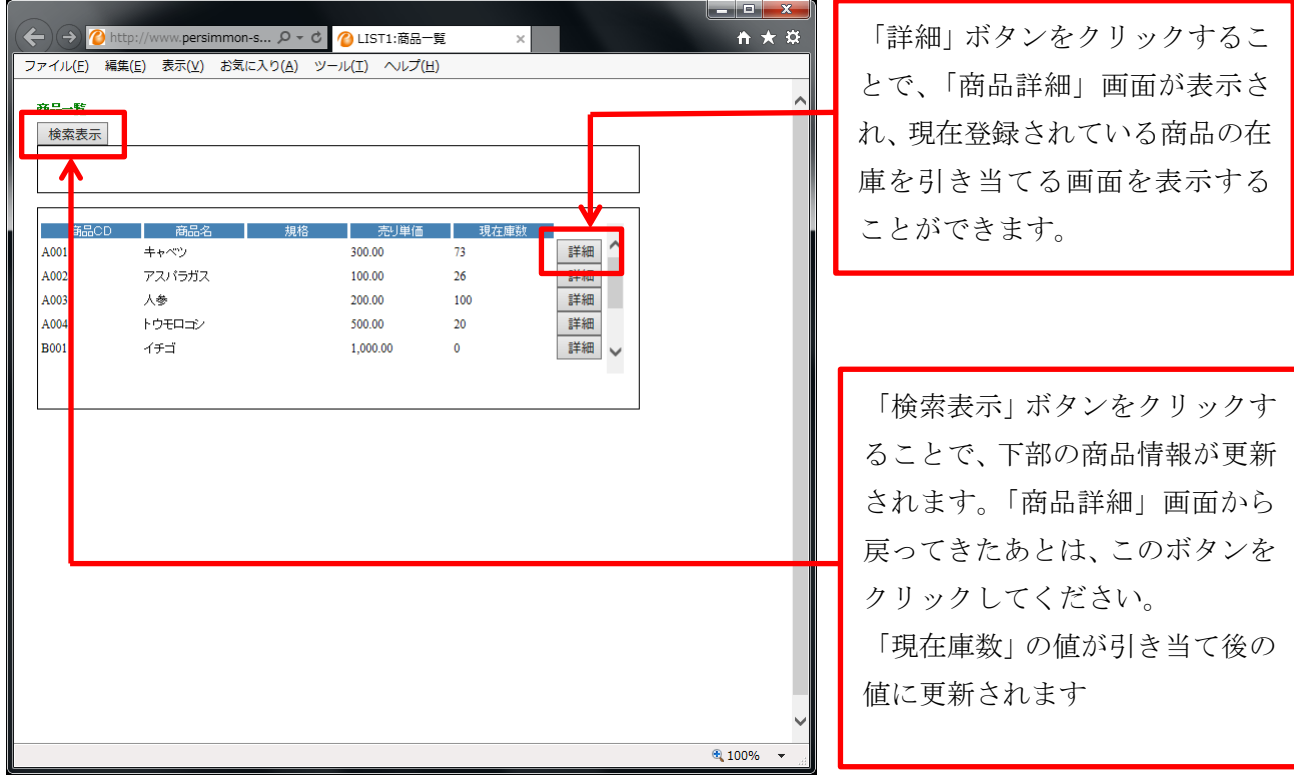

「詳細」ボタンをクリックすると、対応する商品の詳細画面が表示されます。

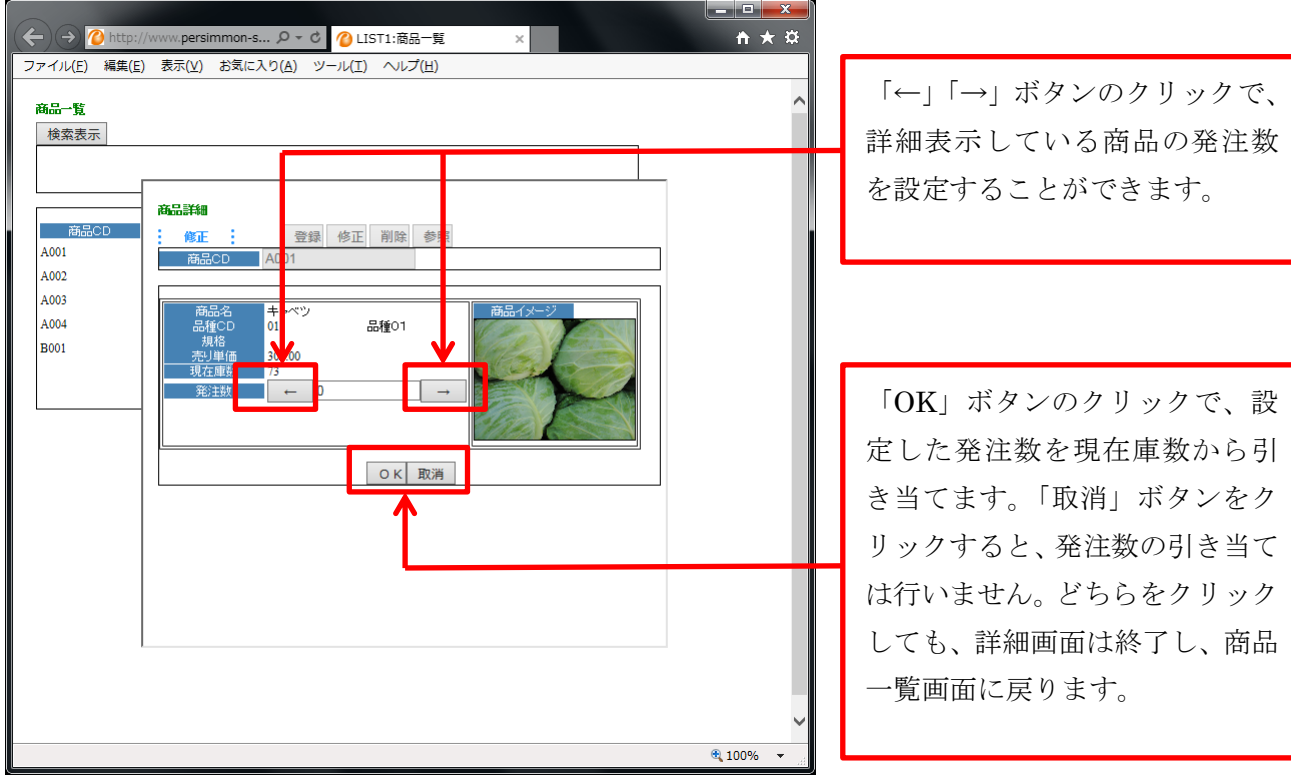